### CSCI 2132 Software Development

**Lab 4:**

#### **Exploring bash and C Compilation**

Instructor: Vlado Keselj

Faculty of Computer Science

Dalhousie University

# **Lab Overview**

- Exploring shell (bash)
- Compiling C programs

### **Step 1: Login and Lab Setup**

- Login to bluenose
- Create lab4 directory in SVN and submit
- Change your current directory to  $\text{lab4}$

# **Step 2: Exporing shell (bash)**

- type echo \$SHELL to see your shell program
- type: cat /etc/shells

## **Step 3:** .bashrc **file**

which rm

- **copy**  $\check{\phantom{a}}$  /.bashrc **to** bashrc.old
- COPY bashrc.old to bashrc.new
- add bashrc.old and bashrc.new to SVN

# **Editing** bashrc.new **file**

• Add the following contents at the end of file and save:

```
umask 077
alias rm="rm -i"
alias mv = "mv - i"alias cp="cp -i"
```
- **Important to enter exactly as shown!**
- Verify the file using: source bashrc.new
- Try: which rm
- Commit the files to SVN.
- **Optional: If there are no errors,** copy bashrc.new to ˜/.bashrc
- **Try to login in another window**
- You can try in another window: which rm
- You should get: /bin/rm

# **Step 4: Editing** .profile **File**

• similarly to .bashrc file, copy  $\tilde{\ }$  /.profile to

profile.old and to profile.new

• Add both profile.old and profile.new to SVN

• Using emacs (or other editor) edit profile.new

```
case 'basename $SHELL' in
  sh|jsh)
         . $HOME/.shrc
         ;;
  ksh)
         . $HOME/.kshrc
         ; ;bash)
         . $HOME/.bashrc
         ; ;esac
```
**• Verify using: source profile.new** 

4-Oct–2018 (4) CSCI 2132 6

- Commit files profile.old and profile.new to SVN
- **Optional step: If there are no problems,** copy the file profile.new to ˜/.profile
- Using another terminal window check that you can login without problems
- Check in the second window: which rm
- Expected output:

```
alias rm='rm -i'
  /bin/rm
```
• Logout from both windows and login again in one window

# **Step 5: Writing some simple C programs**

- Using emacs write hello.c
- Add the program to SVN.
- Copy hello.c to hello0.c and hello1.c
- Modify hello1.c
- Submit the files 'hello.c', 'hello0.c', and

'hello1.c' to SVN

#### **Step 6: Utility diff**

6-a) diff hello.c hello0.c

6-b) diff hello.c hello1.c

6-c) Save the output of 6-b) to  $diff.out$  and add and commit this file to SVN.

## **Step 7: Compiling C programs**

```
gcc -o hello hello.c
```

```
gcc -o hello0 hello0.c
```

```
gcc -o hello1 hello1.c
```
- Check permissions of hello
- ./hello
- Compile without  $-\circ$  hello, find and run program
- Add the file hello to SVN and commit.

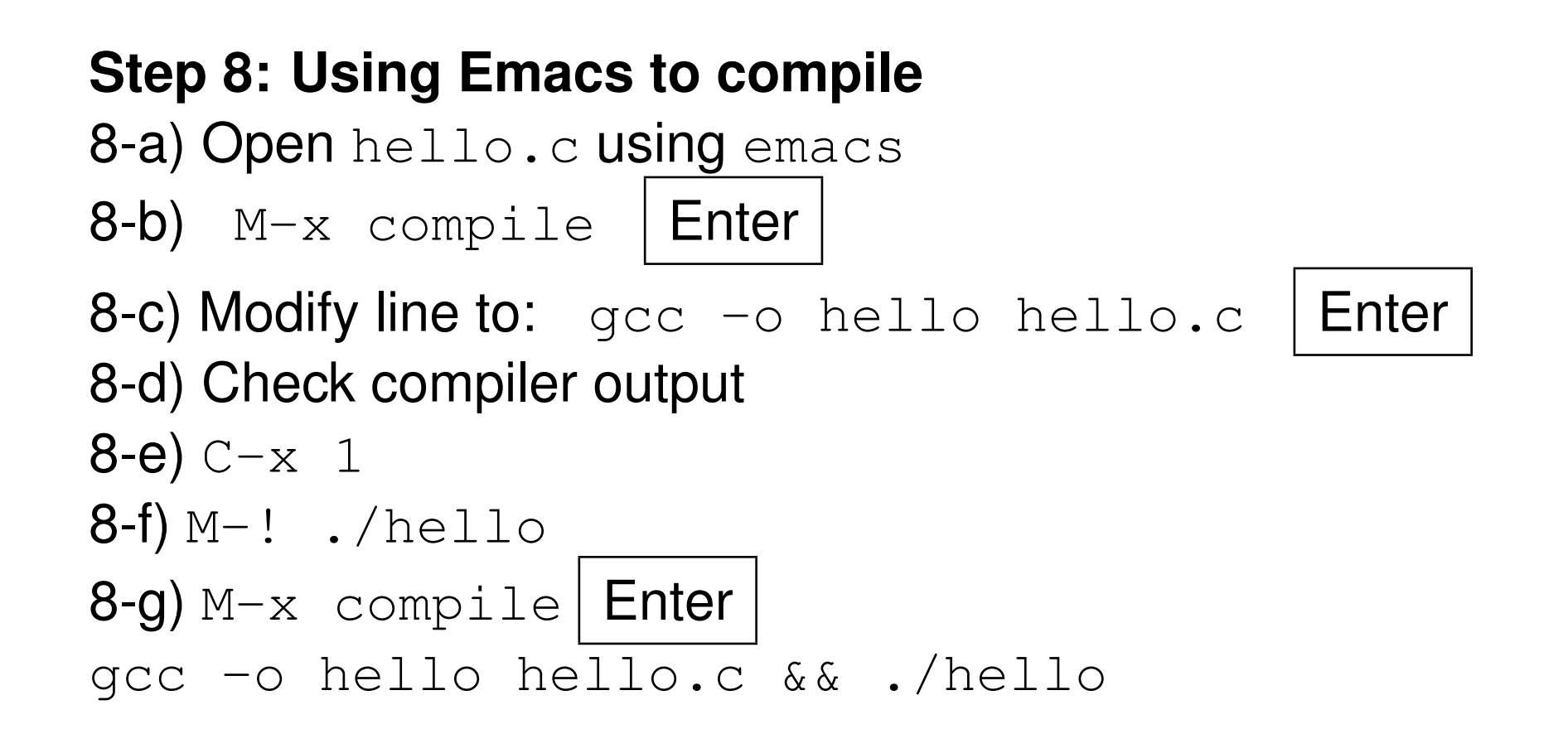

## **Step 9: Suspending Emacs**

• Use emacs to open hello.c

 $9-a$ )  $C-z$ 

9-b) Compile and run the program

9-c) Bring emacs back to foreground

# **Step 10: Examining the Exit Code**

- Run the programs 'hello', 'hello0', and 'hello1' and check their exit codes
- Try  $ls$  with different arguments and check exit code

## **Step 11: Reading about C functions using** man

man printf

man 3 printf

 $\bullet$  try with scanf as well

# **Step 12: Experimenting with**  $print$  **function**

•  $\frac{1}{2}$  fm.  $pls$  — general conversion specification

emacs testprintf.c

*(file content is on the next slide)*

#include <stdio.h>

```
int main() {
  int value1 = 123, value2 = 12345;
```

```
printf("[%4d]\n", value1);
printf("[%-4d]\n", value1);
printf("[%4d]\n", value2);
printf("[%-4d]\n", value2);
```

```
return 0;
```
}

- Compile and run the program
- $\bullet$  Add file testprintf.c to SVN and commit

4-Oct–2018 (4) CSCI 2132 2132

• Final Notes:

Run SVN commit once more to be sure that all most recent files are submitted to the SVN.

By now, you have finished the required work of this lab.